# **Kinco 变频器上位机软件 V2.5**

### **一、软件功能介绍**

- **1.** 支持步科所有系列变频器在线调试,即 CV20、CV100、FV20 等。
- **2.** 可以将步科变频器内部参数以中文菜单选项形式通过计算机对变频器进行设定,操 作简单方便。
- **3.** 通过计算机可在线实时监控变频器的运行状态,如实时监控输出频率、电流、功率、 电压等运行数据。
- **4.** 可在计算机上进行启动、停止、调速等操作,并以图表形式动态显示变频器运行状 态,一目了然。
- **5.** 变频器所有参数可以以 EXCEL 形式导入导出,下载和读取参数十分方便。

## **二、软件组成部分**

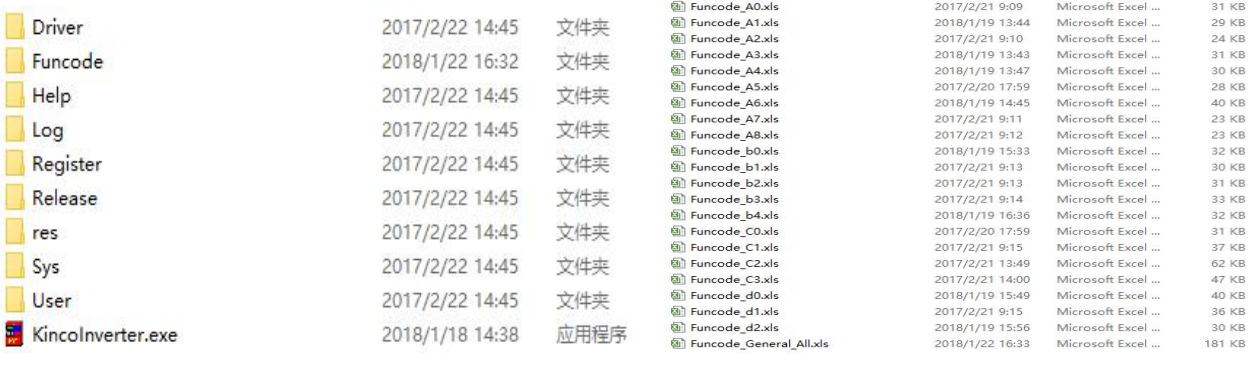

#### 图 1 图 2

把图 1 中文件放到同一个目录中,点击 KincoInverter.exe 这个主程序,即可运行

该上位机软件。

其中:主程序——是这个软件的主体组成部分。双击主程序就可以运行该上位机软件。

配置表——对主程序支持的各种型号进行参数配置。

注意:

1) 不要随便更改这些文件的名称

2) 虽然用户可以查看并修改配置表,但是建议不要随便修改,否则程序可能不能正常运行。

## **三、软件使用方法**

1、硬件连接

通过 USB 转 485 转换器将计算机和变频器进行通信连接, 见图 3。

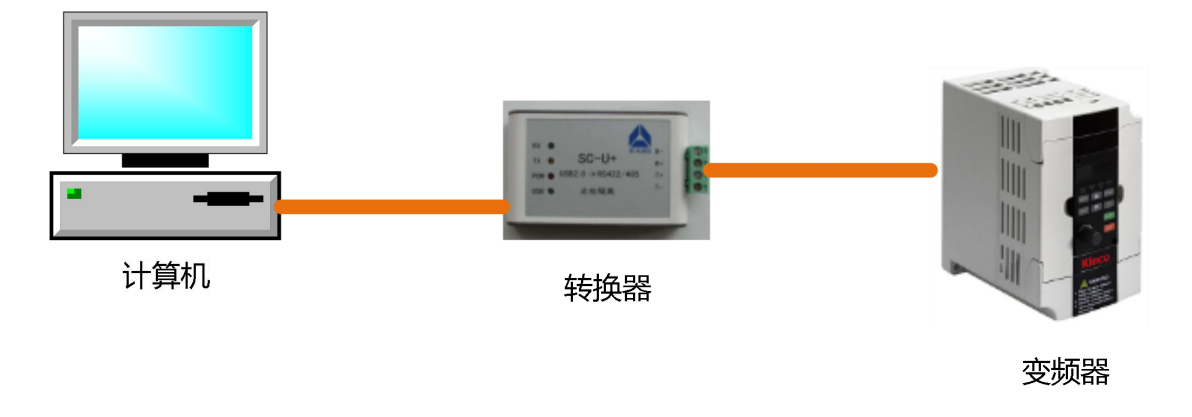

图 3

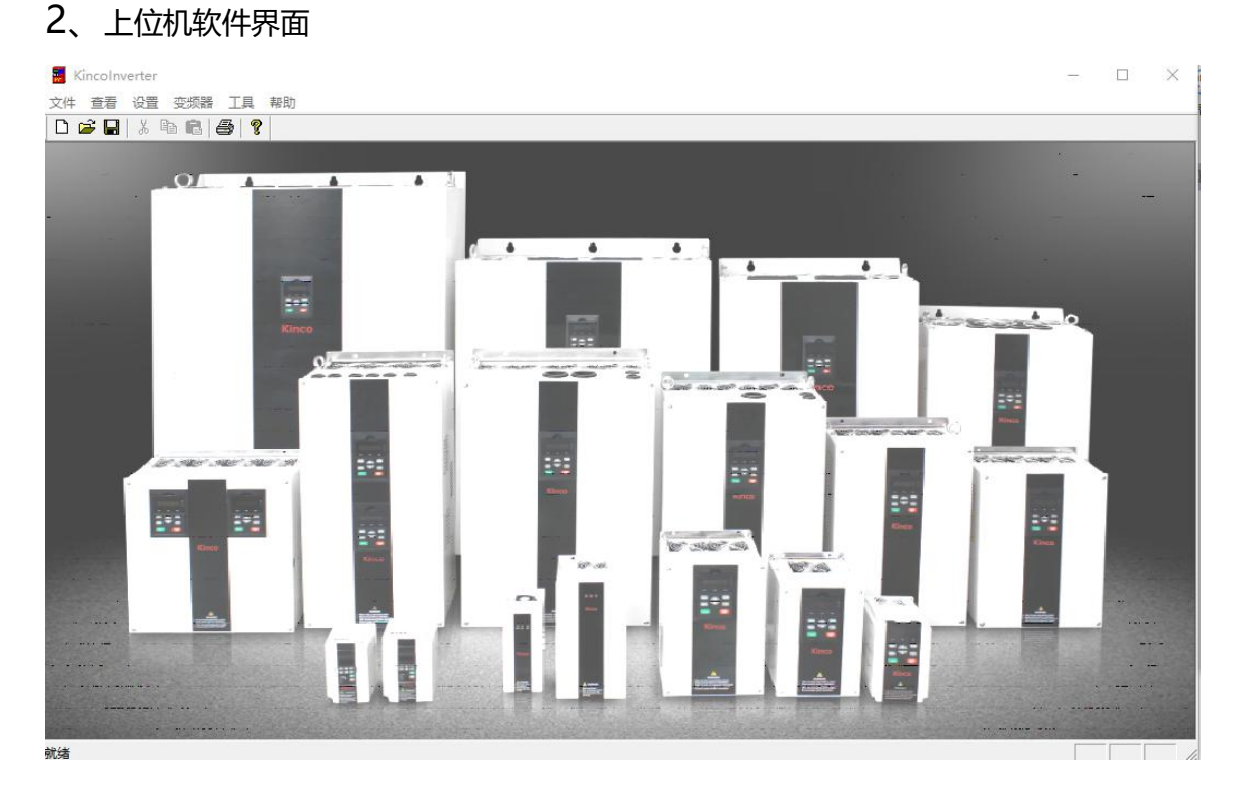

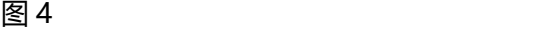

软件界面如图 4,各个栏目的的含义如下:

**设置栏**: 中英文语言设置、端口设置。

**变频器**:变频器每组参数读取、下载、修改。

**工具条**: 包括控制面板和工程入口,控制面板可以动态监控变频器运行状态,工程入口 可以将变频器所有参数进行导入、导出、读取、下载等。

- 3、软件使用方法
- Kincolnverter 1)设置栏<br>文件 查看 设置 变频器 工具
- 1 **软件设置**
- 点击软件设置,进入软件设置界面
- **语言**:中文/English
- **模式**:Online 模式/Offline 模式

**Online 模式**即在线模式,计算机通过通讯连接变频器;

**Offline 模式**即离线模式,计算机没有连接变频器。

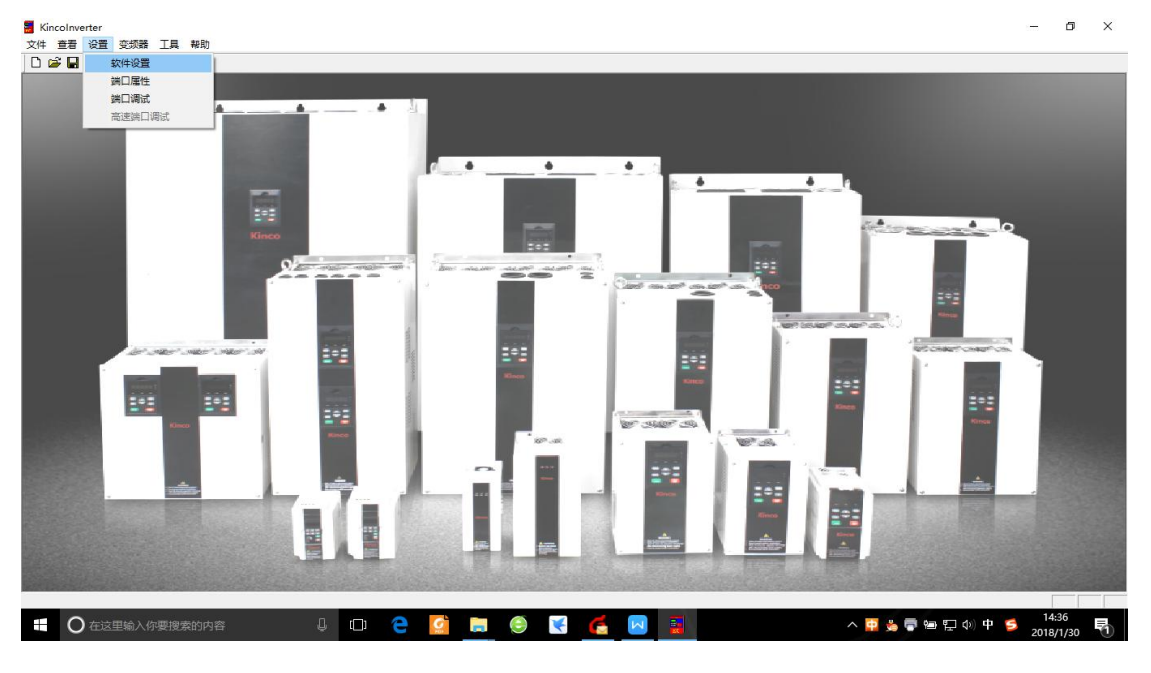

图 5

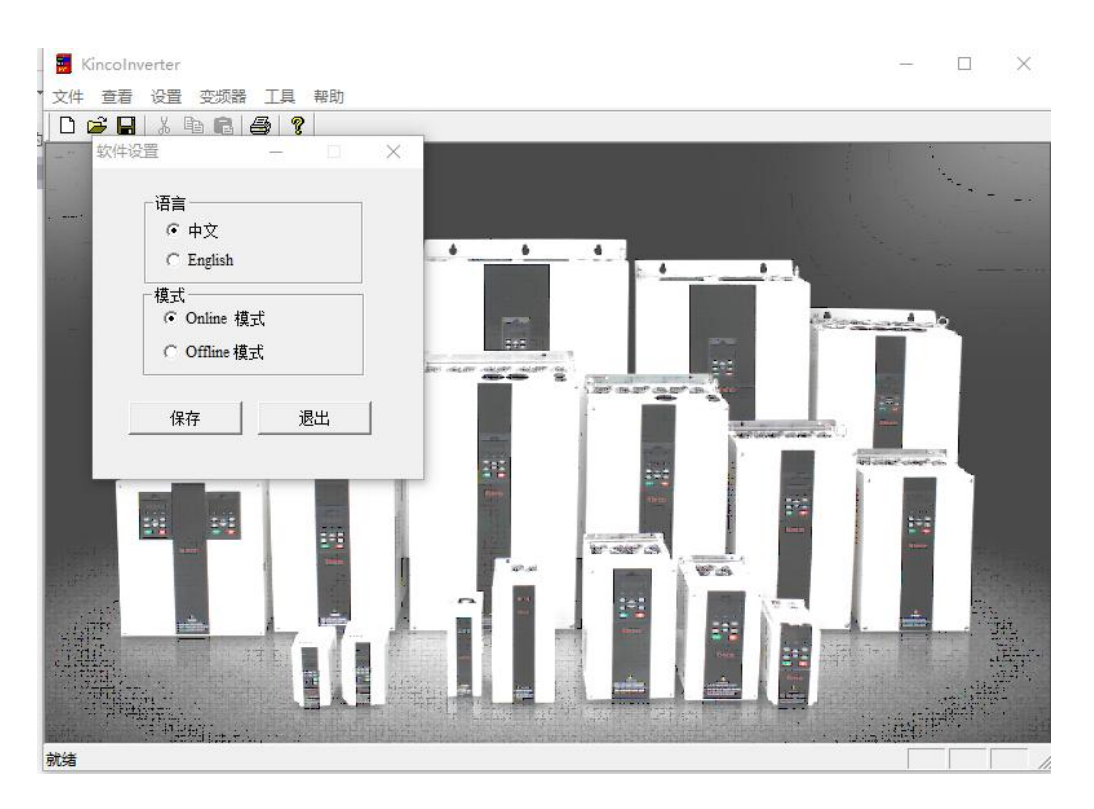

图 6

**2 端口设置**

点击端口属性,进入端口设置界面

端口属性配置如下:

从机地址:5

选择端口:根据实际使用的 com 口选择。

波特率:9600

数据位:8

奇偶:None

停止位:1

通讯配置界面如图 7 所示:

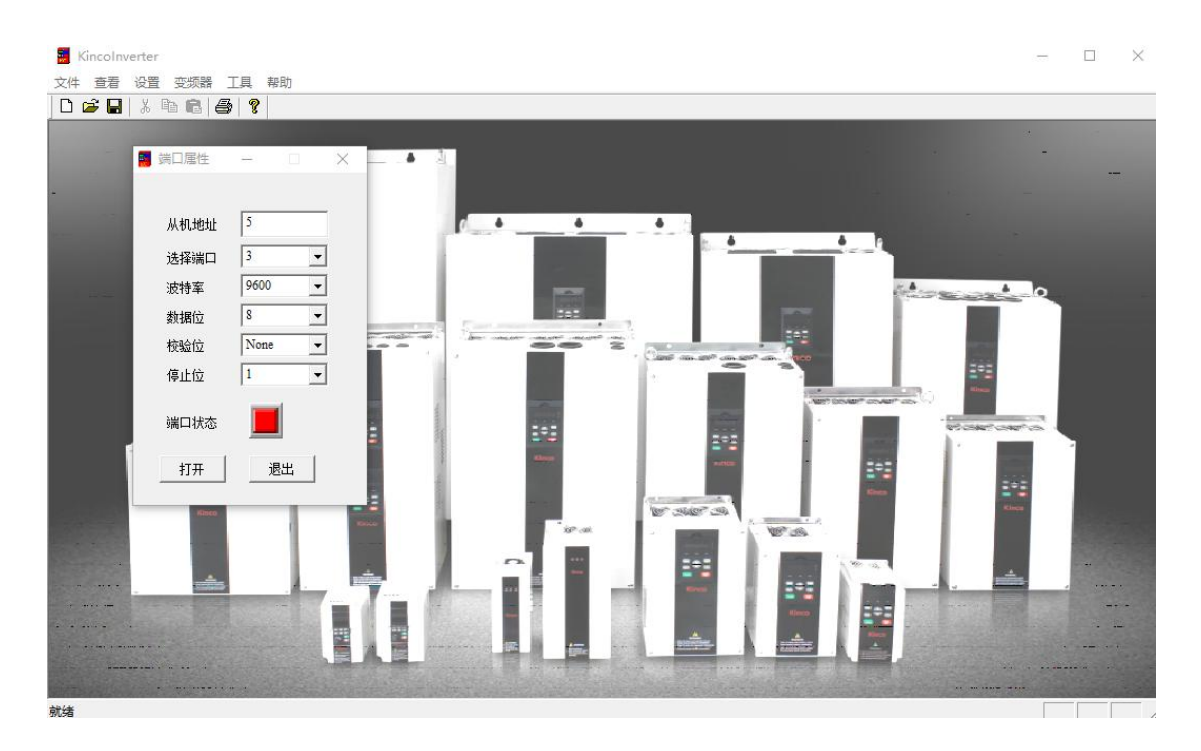

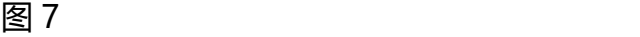

**3 通讯测试**

点击<mark>端口调试</mark>,进入端口调试界面

如果发送 TX 和接收 RX 数据都有且数据一致, 表示通讯成功, 如图 8 所示。

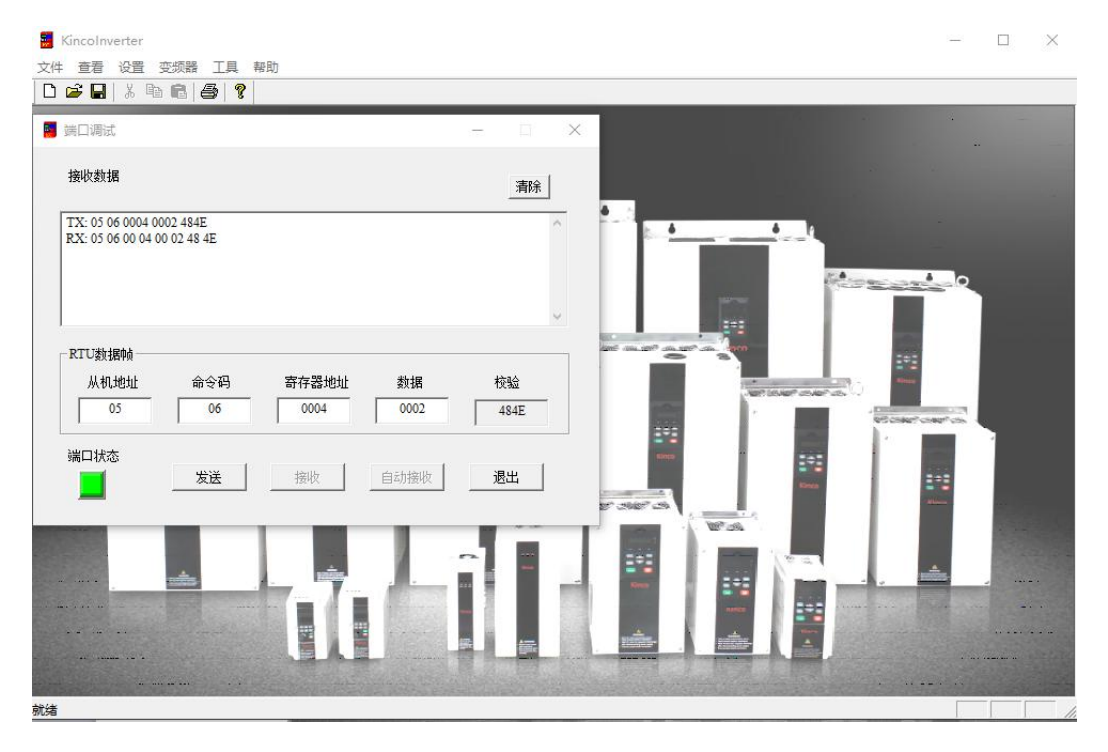

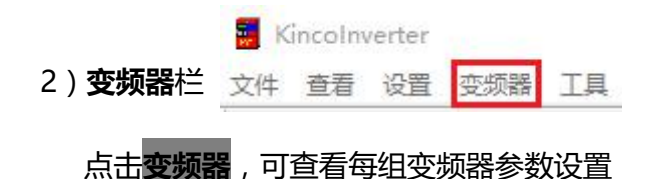

例:点击变频器-A 组功能码-A6 组端子参数,如图 9 所示。

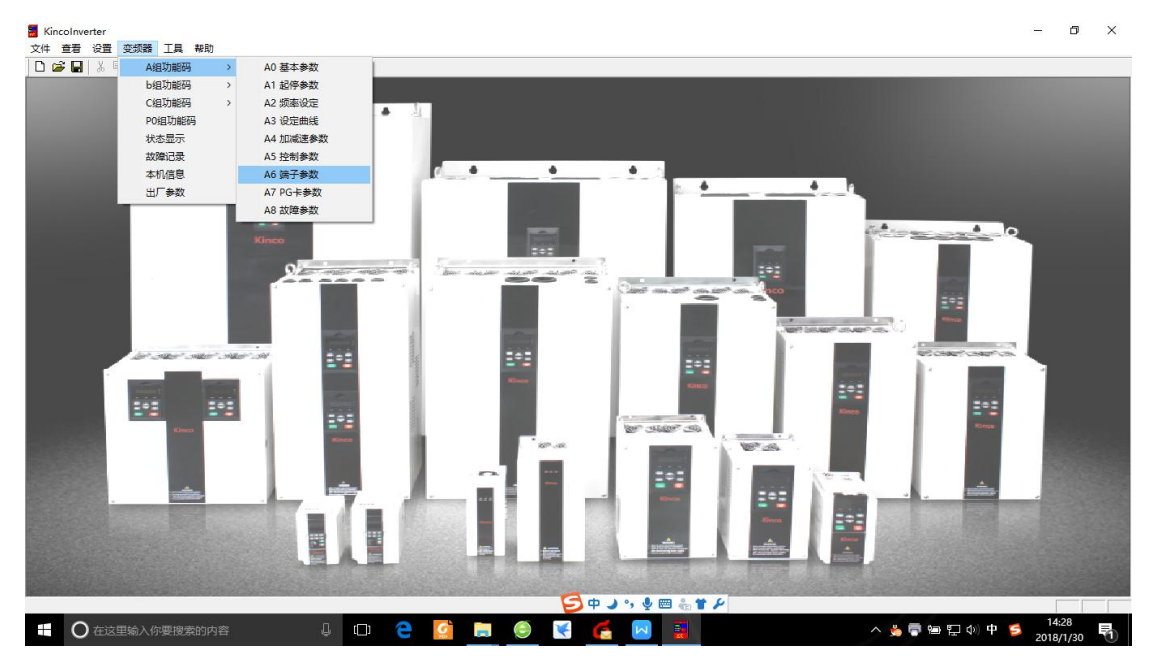

图 9

**导入**:将计算机已经配置好的变频器全部参数 Excel 文件导入到上位机软件

**导出**:将上位机软件中变频器全部参数以 Excel 文件导出到计算机

**清除**:将配好的参数清除掉

**全部读取**:将变频器中的所有参数通过通讯读取到上位机软件中

**全部下载**:将上位机设置好的所有参数通过通讯下载到变频器中

**退出**:退出功能码拷贝界面

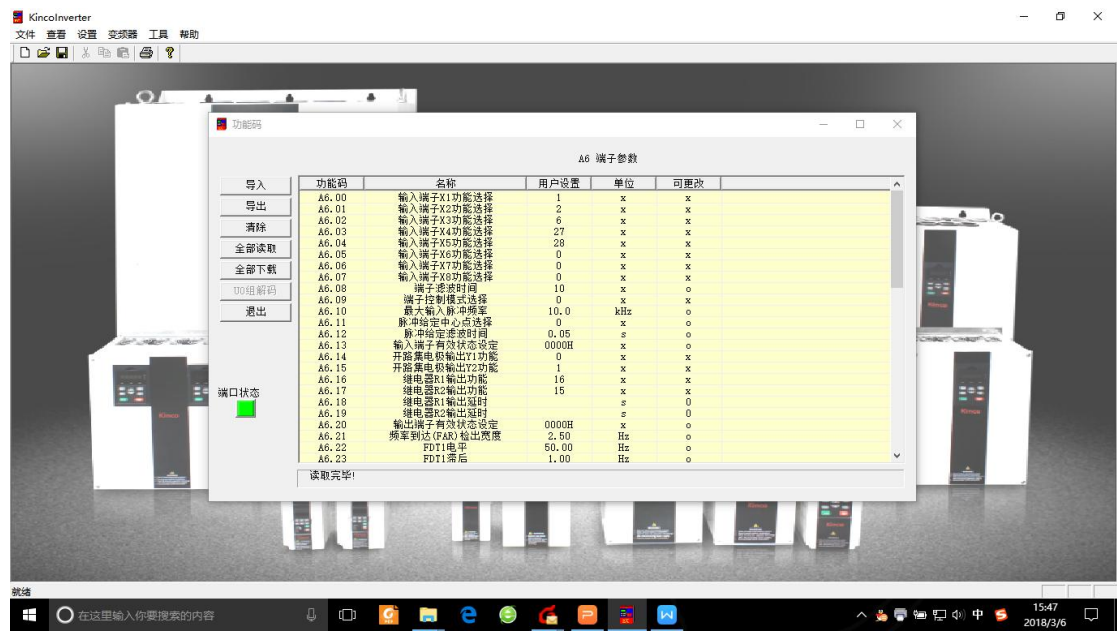

图 10

- 例:根据需要导入变频器参数
- 1、按图 3 将电脑跟变频器进行通信连接
- 2、导出变频器参数 Excel 表格
- 3、对 Excel 进行删减,并在用户设置栏进行设置,如下图 11

| S WPS 表格<br>开始                  | 页面布局<br>公式<br>插入              | 数据<br>审阅                    | 开发工具<br>视图 | 云服务            | di 变频器参数设置.xls * [兼容模式] - WPS 表格                                      |                |                                 |                    |              |                | 未登录 |                 | $Q'$ * ? $\sqrt{2}$ $  \sqrt{2}$ $\times$ |              |  |
|---------------------------------|-------------------------------|-----------------------------|------------|----------------|-----------------------------------------------------------------------|----------------|---------------------------------|--------------------|--------------|----------------|-----|-----------------|-------------------------------------------|--------------|--|
|                                 |                               |                             | $=$<br>言言言 |                |                                                                       |                |                                 |                    |              |                |     |                 |                                           |              |  |
| 扈<br>X.                         | 剪切<br>宋体                      | $- A^A A^-$<br>$-10$        |            | $\mathbb{R}^+$ | ū                                                                     | 常规             |                                 | 髎<br>矏             | Σ            | $\frac{A}{2}$  | Ħ.  |                 | BH .                                      |              |  |
| 粘贴·                             | <b>自复制 格式刷</b><br>$B I U H -$ |                             | 自由自由       | 合并居中 *         | 自动换行<br>G.                                                            | $F - %$ ,      | $^{+0}_{00}$ $^{00}_{00}$<br>n. | 条件格式。 表格样式。        | 求和 -         | 信洗 -<br>排序     | 格式· | 行和列             |                                           | 音找           |  |
| 后日切曲                            | Гa<br>$\alpha$                | ▼ W 我的WPS × 朝 变频器参数设置.xls * |            | $\times$ +     |                                                                       |                |                                 |                    |              |                |     |                 |                                           | D W Q 点此查找命令 |  |
| T.6                             | Q f x                         |                             |            |                |                                                                       |                |                                 |                    |              |                |     |                 |                                           |              |  |
| $\mathbf{A}$<br>a.              | B                             | $\epsilon$                  | D          | E              | F                                                                     | G              | $\rm H$                         | $\top$             |              | K              |     | M               | N                                         | $\circ$      |  |
|                                 | 功能码 中文含义                      | 英文含义                        |            | 寄存器均用户设置 出厂    | 设置                                                                    | 最小单位 单位        |                                 | 设定范围               | 更改           | 小数位数           |     |                 |                                           |              |  |
| 2 A0.01                         | 控制方式选择                        | Control mode 0001           |            | $\overline{2}$ | $\overline{0}$                                                        |                | X                               | $0^{\sim}2$        | X            | $\overline{0}$ |     |                 |                                           |              |  |
| A <sub>0</sub> . 0 <sub>2</sub> | 主频率源选择                        | Main referenc0002           |            | $\overline{3}$ | $\bf{0}$                                                              |                | X                               | 0 <sup>5</sup>     | $\circ$      | $\mathbf{0}$   |     |                 |                                           |              |  |
| A0.03                           | 数字频率给定                        | Set the opera0003           |            | 50.00          | 50.00                                                                 | 0.01           | Hz                              | $0^{\degree}30000$ | $\Omega$     | 2              |     |                 |                                           |              |  |
| A0.04                           | 运行命令通道选择                      | Methods of in0004           |            | $\Omega$       |                                                                       | $\mathbf{1}$   | $\mathbf{x}$                    | $0^{\sim}2$        | $\Omega$     | $\overline{0}$ |     |                 |                                           |              |  |
| $6 \mid A0.06$                  | 加速时间1                         | Acc time 1                  | 0006       | 6.0            | 22kw and 0.1                                                          |                | s                               | 0°60000            | $\Omega$     |                |     |                 |                                           |              |  |
| 7 AO. 07                        | 减速时间1                         | Dec time 1                  | 0007       | 6.0            | $22$ kw and $0.1$                                                     |                | s                               | 0°60000            | $\circ$      |                |     |                 |                                           |              |  |
| A6.00                           | 输入端子X1功能选择                    | Multi-functic0600           |            | $\overline{2}$ |                                                                       |                | $\mathbf x$                     | 0 <sup>5</sup> 50  | $\bar{x}$    | $\overline{0}$ |     |                 |                                           |              |  |
| A6.01                           | 输入端子X2功能选择                    | Multi-functic0601           |            |                | $\overline{2}$                                                        |                | X                               | 0 <sup>°</sup> 50  | X            | $\overline{0}$ |     |                 |                                           |              |  |
| 10 A6.02                        | 输入端子X3功能选择                    | Multi-functic0602           |            | 12             | $\overline{6}$                                                        |                | X                               | 0 <sup>50</sup>    | X            | $\Omega$       |     |                 |                                           |              |  |
| 11 A6.16                        | 继电器R1输出功能                     | Output functi0610           |            | 9              | 16                                                                    | 1              | X                               | $0^{\degree}20$    | $\mathbf x$  | $\overline{0}$ |     |                 |                                           |              |  |
| 12 A6.17                        | 继电器R2输出功能                     | Output functi0611           |            | 16             | 15                                                                    | h              | X                               | $0^{\degree}20$    | X            | $\overline{0}$ |     |                 |                                           |              |  |
| $13$ b <sub>0</sub> , 00        | 电机额定功率                        | Rated power                 | 0A00       | 1.5            | 0.0                                                                   | 0.1            | kW                              | 4 9999             | X            |                |     |                 |                                           |              |  |
| 14 b0.01                        | 电机额定电压                        | Rated voltage0A01           |            | 220            | $\Omega$                                                              | $\overline{1}$ | V                               | $0^{\circ}999$     | X            | $\mathbf{0}$   |     |                 |                                           |              |  |
| 15 b0.02                        | 电机额定电流                        | Rated current0A02           |            | 7.5            | Dependent <sub>0.1</sub>                                              |                | A                               | 1~9999             | $\mathbf x$  |                |     |                 |                                           |              |  |
| 16 b0.03                        | 电机额定频率                        | Rated frequer 0A03          |            | 50.00          | Dependent <sub>0.01</sub>                                             |                | Hz                              | 100~30000 x        |              | $\overline{2}$ |     |                 |                                           |              |  |
| 17 b0.04                        | 电机极数                          | Number of pol0A04           |            | $\overline{4}$ |                                                                       |                | X                               | $2^{\sim}24$       | X            | $\Omega$       |     |                 |                                           |              |  |
| $18$ b <sub>0</sub> , $05$      | 电机额定转速                        | Rated speed 0A05            |            | 1440           | 1440                                                                  | 1              | <b>RPM</b>                      | 0°60000            | $\mathbf{x}$ | $\mathbf{0}$   |     |                 |                                           |              |  |
| 19<br>20 <sup>°</sup>           |                               |                             |            |                |                                                                       |                |                                 |                    |              |                |     |                 |                                           |              |  |
|                                 |                               |                             |            |                |                                                                       |                |                                 | 4                  |              |                |     |                 |                                           |              |  |
| 图 圣下 国                          | FuncodeSheet +<br>御           |                             |            |                |                                                                       |                |                                 |                    |              | 111<br>冊<br>照  | m-  | $\Box + 100 \%$ |                                           |              |  |
|                                 |                               |                             |            |                |                                                                       |                |                                 |                    |              |                |     |                 |                                           | 10:12        |  |
| Ŧ                               | 在这里输入你要搜索的内容                  | U.                          | $\Box$     | G              | Ĩ.<br>$\left( \begin{matrix} \bullet \\ \bullet \end{matrix} \right)$ | $\overline{M}$ |                                 | $\subseteq$        |              |                |     | 5970            |                                           | 2018/2/9     |  |

图 11

4、将设置好的 Excel 表格导入到变频器中,导入后见图 12

# 5、然后点击<mark>全部下载,设置好的参数就下载到变频器中</mark>

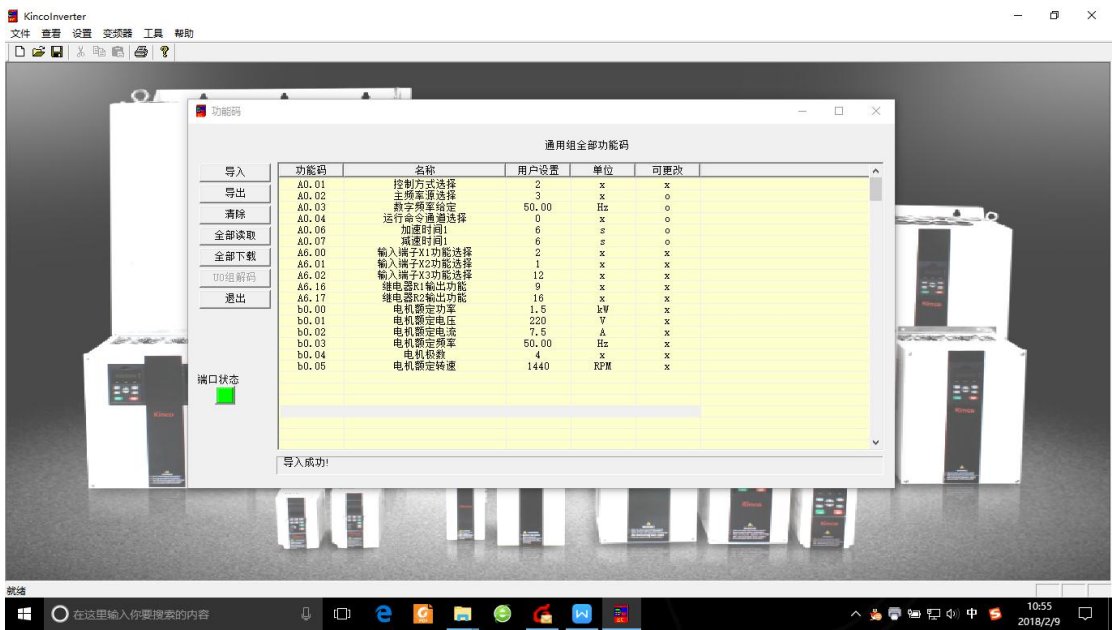

图 12

**读取**:读取变频器的参数设置

- **下载**:将计算机上位机软件配置好的参数下载到变频器
- **修改**:修改上位机软件变频器参数

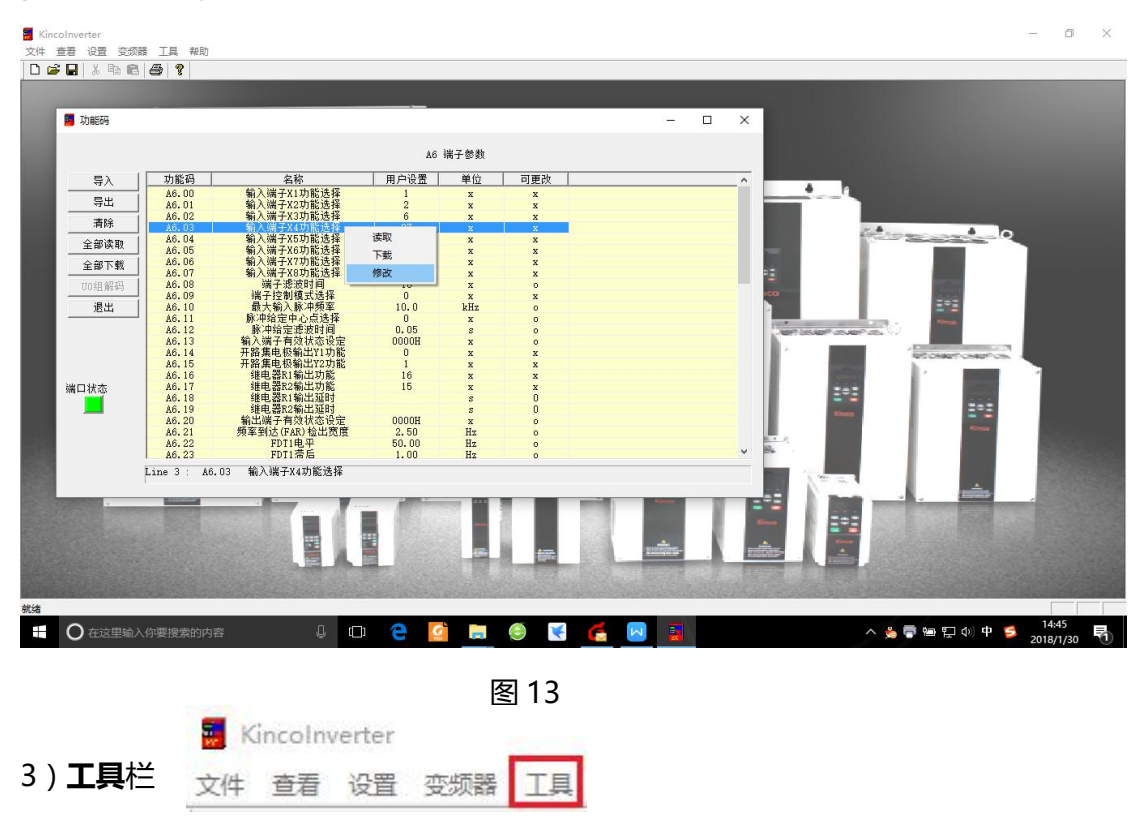

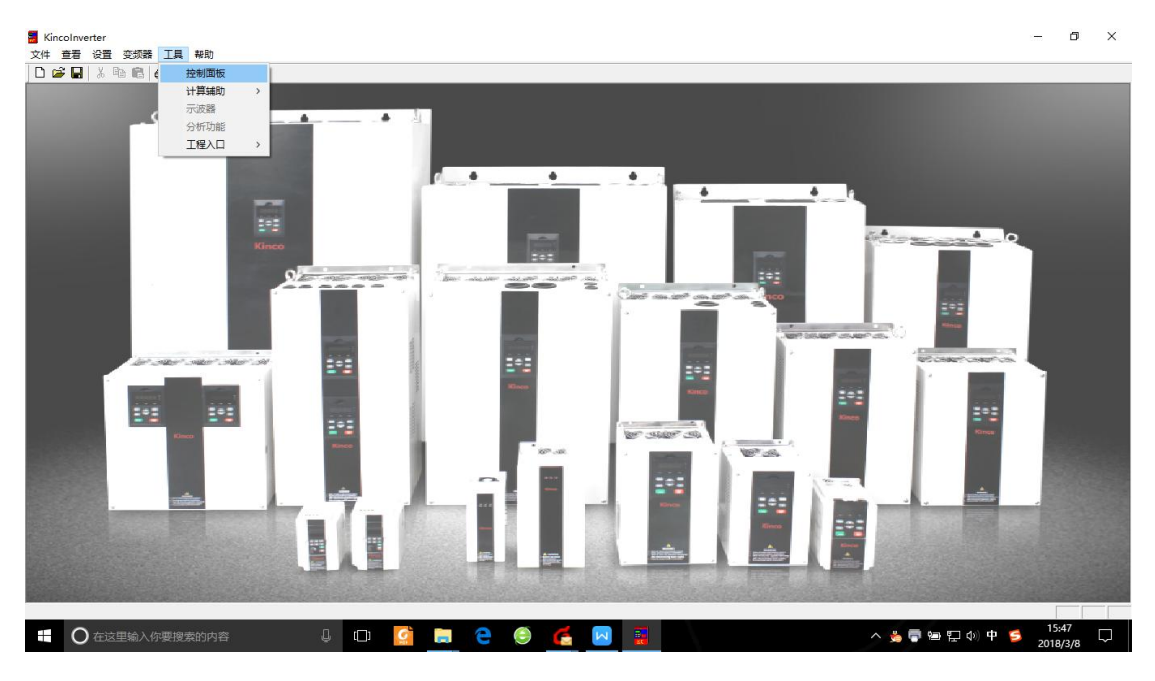

图 14

**控制面板**

点击**控制面板**,进入控制面板界面,如图 15 所示。

控制面板以图表形式可以直观看到直流母线电压,运行频率,运行电流。

控制面板还可以通过上位机软件实现变频器启动、停止、复位、频率设置等功能。

| 2 控制面板                                                                                                    |                                                                                                    |                                                                                                    |                                                                                                    |                                                                                                    |                                                                                                    |                             |                                                                                   |                                                                                                    |      |                                                      | $\Box$<br>- | $\times$ |
|----------------------------------------------------------------------------------------------------|----------------------------------------------------------------------------------------------------|----------------------------------------------------------------------------------------------------|----------------------------------------------------------------------------------------------------|----------------------------------------------------------------------------------------------------|----------------------------------------------------------------------------------------------------|-----------------------------|-----------------------------------------------------------------------------------|----------------------------------------------------------------------------------------------------|------|------------------------------------------------------|-------------|----------|
| -Function Codes                                                                                                    |                                                                                                    |                                                                                                    |                                                                                                    |                                                                                                    |                                                                                                    |                             |                                                                                   |                                                                                                    |      |                                                      |             |          |
| 日功能码<br>白 A组功能码<br>A0 基本参数<br>A1 启停参数<br>A2 频率参数<br>A3 设定曲线<br>A4 加减速参数<br>A5 控制参数<br>A6 端子参数<br>-A7 PG卡参数<br>A8 故障参数<br>由 6组功能码<br>由 C组功能码<br>田 雄功能码<br>E P组功能码<br>L. UD组功能码 | 功能码<br>AO. 00<br>AO. 01<br>AD. 02<br>AO. 03<br>AD. 04<br>AO. 05<br>AD. 06<br>AO. 07<br>AO. 08<br>AD. 09<br>AD. 10<br>AD. 11<br>AO. 12<br>AD. 13 | 名称<br>用户密码<br>控制方式选择<br>主频率源选择<br>数字频率给定<br>运行命令通道选择<br>运转方向设定<br>加速时间1<br>减速时间1<br>大输出频率<br>最大输出电压<br>限頻率<br>网络车<br>基本频率<br>转矩提升 | 数据<br>0000H<br>$\overline{c}$<br>$\mathbf{0}$<br>41.18<br>$\overline{2}$<br>$\theta$<br>6.0<br>6.0<br>300.00<br>220<br>200.00<br>0.00<br>300.00<br>0.0 | 单位<br>$\mathbf x$<br>$\boldsymbol{\mathsf{x}}$<br>$\mathbf x$<br>Hz<br>$\mathbf{x}$<br>$\mathbf{x}$<br>$\overline{\mathbf{a}}$<br>×.<br>Hz<br>v<br>Hz<br>Hz<br>$_{\rm Hz}$<br>% | 可更改<br>$\circ$<br>$\mathbf{x}$<br>$\circ$<br>$\alpha$<br>$\circ$<br>$\circ$<br>$\circ$<br>$\bullet$<br>$\boldsymbol{\mathsf{x}}$<br>$\mathbf{x}$<br>$\circ$<br>$\circ$<br>$\circ$<br>$\sim$ | 200<br>100                  | 正转<br>$\leftarrow$<br>500<br>600<br>700<br>800<br>900<br>Volt(V) <sub>10004</sub> | 240<br>300<br>Freq(Hz)<br>41.18<br><b>S</b><br>$\mathbb{R}$<br>E<br>J<br>状态显示<br>当前状态:<br>当前方向:<br>当前故障:<br>控制方式:<br>运行<br>反转<br>通讯控制 |      | 反转<br>$\Rightarrow$<br>31<br>35<br>$Curr(A)$<br>0.70 |             |          |
|                                                                                                    |                                                                                                    |                                                                                                    |                                                                                                    |                                                                                                    |                                                                                                    | -Operation-<br>启动方式<br>停机方式 | 从启动频率启动<br>减速停机                                                                   | $\overline{ }$<br>$\overline{\phantom{0}}$                                                                                            | 控制切换 | 运行                                                   | 方向          |          |
|                                                                                                    |                                                                                                    |                                                                                                    |                                                                                                    |                                                                                                    |                                                                                                    | 频率设定<br>滑动输入<br>手动输入        | 41.18                                                                             | (Hz)                                                                                                    | 显示切换 | 停机                                                   | 点动          |          |
|                                                                                                    |                                                                                                    |                                                                                                    |                                                                                                    |                                                                                                    |                                                                                                    |                             | 刷新设定                                                                              |                                                                                                    | 故障停机 | 夏位                                                   | 退出          |          |

图 15